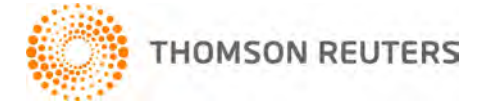

**Creative Solutions Accounting, v. 2012.0.8 User Bulletin 7828: Software Update**

**September 27, 2012**

## **TO**

Users of the Creative Solutions Accounting™ (CSA) software.

This user bulletin explains changes made for this release of Creative Solutions Accounting.

# **CHANGES**

## **All CSA products**

*Important!* If you are running Creative Solutions Accounting from a network installation, you will be prompted to run the desktop setup on each workstation the first time CSA is launched after applying this update. In a Terminal Server environment, you must run the desktop setup from each terminal server that runs CSA.

**Note:** You must log in to your computer as an administrator to download and apply software updates via CS Connect<sup>™</sup> and to run the desktop setup. Be certain to restart your computer after running the desktop setup to insure that all components are installed correctly.

## **Payroll form and filing information**

To determine the status, availability, and filing methods for payroll tax forms, refer to the Payroll section of the CSA Home Page. Click the **+** sign next to a jurisdiction to display the list of available forms. Click the **+** sign next to any form to display the status and filing methods available.

## **Payroll Compliance module**

- The State of Michigan has updated the state tax tables by reducing the state withholding rate and increasing the personal exemption amount, effective October 1, 2012. We have updated the application to incorporate those changes. If you have not configured the application to update your payroll tax information automatically, choose Setup > System Configuration > Payroll Tax Information > Update.
- We have added an **Obligation Assessment Rate** field to the MI SUTA Rate Details dialog (accessed by clicking the Details button for Michigan in the State tax information grid in the File > Client Properties > Payroll tab). This enables the application to round the Contribution Rate and Obligation Rate payment amounts separately on Form UIA-1028, in accordance to Michigan state law.
- We have updated the workers' compensation limits for Nevada and North Dakota.
- We have updated the **Tips Deemed Wages** pay item calculation to include the overtime amount.
- We have updated the City Voucher Report to display the **PSD code** field only when processing data for the State of Pennsylvania.

## **State Payroll Tax modules**

- **Connecticut.** We have updated the Form CT-941 (drs) bulk file format, per state specifications.
- **Iowa.** We have updated the withholding file, per state specifications.

## **Michigan**

- We have added Form UIA-1028 including a bulk wage/tax filing and payment file that can be uploaded to the state's newly redesigned Michigan Web Account Manager (MiWAM) website. This form replaces Forms UIA-1020, UIA-1020-R, and UIA-1017.
- We have added a file that enables you to upload the Power-of-Attorney Enrollment. To access this file, choose Utilities > Payroll Tax Processing, click the Michigan flag, and then choose e-Enrollment from the File menu. After you set up a third-party administrator account via the MiWAM website, you can use the Power-of-Attorney upload file to associate clients with your third-party account so that you can bulk file and perform other functions for the client.
- **Minnesota.** We have updated Form MW5 to the latest version available from the agency.
- **Missouri.** We have updated Form MODES-4-7 to the latest version available from the agency.
- **Nevada.** We have updated Form TXR-020 to the latest version available from the agency.
- **Ohio.** We have updated Form CCA-102 to the latest version available from the agency.
- **Pennsylvania.** We have updated Form UC-2 to the latest version available from the agency.
- **Tennessee.** We have addressed an issue that caused the SUTA file to be rejected, in certain circumstances.
- **Vermont.** We have addressed an issue on Form C-101 that incorrectly caused the application to round the amount on line 13 up to the nearest hundredth.

## **Payroll CS® Direct Deposit**

We have addressed an issue that caused the application to automatically advance the effective date on ACH files being processed by InterceptEFT to the next day when the system date was 7:00 p.m. CST or later. The application now uses 10:00 p.m. CST as the cut-off time for files processed Monday through Thursday and 6:00 p.m. CST for files processed on Friday.

## **Engagement CS®**

We have addressed an issue that, in certain circumstances, caused Engagement CS to modify the csatmpl.dot file. This caused the application to display a message prompt asking the user to save the file when closing certain Microsoft<sup>®</sup> Word documents.

## **SUPPORT**

## **Help**

For step-by-step procedures, refer to the CSA help. To learn how to use the help, choose **Help > CSA Help Topics** and open the topic called "Getting help."

## **Website**

If you have questions or need assistance, you can visit our website at CS.ThomsonReuters.com 24 hours a day for access to our support knowledgebase and for the latest information on current issues and processing tips. To take advantage of this convenient means of accessing information, choose **On the Web** from the CSA Help menu, and then choose **Product Support and Service**.

## **Email Subscriptions**

We issue software update notices via email. If you want to receive these notices, you must have an email account and sign up for the Email Subscription service. To sign up for the Email Subscription service, visit the My Account section of our website at CS.ThomsonReuters.com. (Note that you must create a web account to sign up for email subscriptions.)

## **Product Support**

To speak with a Product Support Representative, please call CS Support at (800) 968-0600, press **2** for Product Support, and then listen to the available options. Normal weekday support is available from 9:00 a.m. to 8:00 p.m. eastern time. For details on support hours for all CS Professional Suite<sup>®</sup> applications, please visit the Support section of our website (accessible from within CSA by choosing **Help > On the Web > Product Support and Service**).